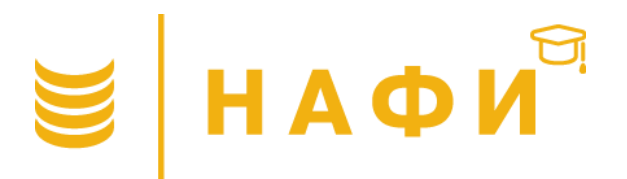

# ТЕМА 13

УТВЕРЖДАЯ И СТЕНЕ

должность

ФИО

# РАБОТА С КОМАНДНЫМ **СИНТАКСИСОМ. ОСНОВЫ.**

Для свободного использования в образовательных целях Copyright © Академия НАФИ. Москва Все права защищены nafi.ru

Ваше мнение меняет мир Участвуйте в опросах Получайте деньги!

#### tetotvet.ru

TET-0-TBET

#### **1. Синтаксис SPSS — Основы**

- 1.1. Начало работы
- 1.2. Наборы переменных

#### **2. Создание, изменение значений переменных**

- 2.1. Условие if, range, any
- 2.2. Операторы, выражения

#### **3. Создание и вычисление переменных**

- 3.1. Работа с числовыми переменными
- 3.2. Работа с текстовыми переменными

#### **4. Преобразования переменных**

- 4.1. Формат переменных
- 4.2. Работа с пустыми ячейками
- 4.3. Перекодировка числовых переменных
- 4.4. Обработка переменных в цикле
- с помощью команды Do repeat
- 4.5. Удаление переменных
- 4.6. Переименование переменных

#### **5. Подсчёт значений**

5.1. Сумма, среднее, минимум, максимум значений переменных

5.2. Вычисление количества ответов, переменных

5.3. Работа с несколькими действиями с помощью команд Do if, Else, Else if

#### **6. Работа с разными типами файлов (sav, excel)**

- 6.1. Сохранение массива в формате «sav» (SPSS файл)
- 6.2. Сохранение массива в формате excel
- 6.3. Сохранение массива в формате csv

#### **7. Работа с метками значений и переменных**

7.1. Работа с командами Value labels, Variable labels

7.2. Работа с командами Apply Dictionary, Display **Dictionary** 

#### **8. Отбор и вывод результатов**

8.1. Отбор и фильтрация данных

8.2. Частотные распределения, простые пересечения, отчёт по данным

# CUHTAKCUC SPSS<br>OCHOBbI

Командный синтаксис (syntax) SPSS представляет собой набор текстовых функций для пакета SPSS IBM Statistics. Является своего рода языком программирования. По сути, это обычный текстовый файл с расширением «.sps». Создается либо с помощью пакета SPSS, либо как обычный текстовый файл с расширением «\*.sps».

Имеет ряд преимуществ:

- работа с повторяющимися операциями на обновлённом либо новом массиве данных
- работа с учётом операций, требующих изменений
- создание и применение пользовательских функций
- возможность использования циклов для объёмных массивов данных
- более широкие возможности для работы со сложными операциями,  $\bullet$ касающимися трансформации данных
- наличие легко читаемого журнала с комментариями

### 1.1. НАЧАЛО РАБОТЫ

Перед началом работы необходимо открыть программу SPSS. Далее в англоязычной версии пакета необходимо выбрать в верхней строке интерфейса вкладку File — New — Syntax. Кроме того, для удобства желательно настроить автозапуск журнала sps. Для этого в графическом редакторе необходимо выбрать Edit — Options — General — open syntax window at startup.

При выполнении синтаксиса, содержащего ошибки, программа напишет в окне и журнале вывода причину ошибки и, в зависимости от типа ошибки, остановится либо продолжит работать. Также программа может выдавать так называемые «Warnings», своего рода предупреждения, которые не стоит игнорировать, а необходимо взять за привычку всякий раз их просматривать.

В файле командного синтаксиса (\*.sps) рекомендуется комментировать описание выполняемых процедур на каждом этапе преобразования данных. Так, написав любой текст и поставив перед ним знак \*, SPSS не будет воспринимать его как команду, но действует такая команда до ближайшей точки:

\*Текст комментария.

## 1.2. НАБОРЫ ПЕРЕМЕННЫХ

 $Q<sub>1</sub>$ Для переменных, идущих подряд в файле данных, в некоторых  $Q<sub>2</sub>$ командах возможно применение наборов - списка переменных, **HOBBY** перечисленных через пробел, запятую, ключевое слово «to» в качестве Q8 1 разделителя. Также возможно перечисление нескольких наборов и Q8 2 добавление к идущему диапазону других переменных. Q8 3  $Q8_4$ 

Так, набор переменных от Q8 1 до Q8 5 можно задать разными способами. Например:

- recode  $Q8$  1  $Q8$  2  $Q8$  3  $Q8$  4  $Q8$  5 (1=2).
- recode  $\mathsf{Q8}\_1$ ,  $\mathsf{Q8}\_2$ ,  $\mathsf{Q8}\_3$ ,  $\mathsf{Q8}\_4$ ,  $\mathsf{Q8}\_5$  (1=2).  $\bullet$
- recode  $Q8_1$  to  $Q8_5$  (1=2).  $\bullet$

 $Q8<sub>-5</sub>$ 

# 2. **СОЗДАНИЕ, ИЗМЕНЕНИЕ ЗНАЧЕНИЙ ПЕРЕМЕННЫХ**

#### **2.1. УСЛОВИЕ IF, RANGE, ANY**

Сгенерируем данные для работы с базой. Для этого в журнал syntax spss вставим следующий текст (скопировав отдельно каждый блок):

DATA LIST /  $ID<sub>1</sub>$ AGE 3-4 GENDER 6 INCOME 8-9 EDUCAT 11 Q1 13 Q2 15 HOBBY 17-26 (A) Q8\_1 28 Q8\_2 30 Q8\_3 32 Q8\_4 34 Q8\_5 36.

BEGIN DATA 1 23 1 85 3 1 1 football 5 8 9 1 0 2 18 2 24 2 5 2 basketball 2 3 8 9 1 3 60 2 53 4 4 8 volleyball 2 2 9 8 6 4 38 2156 4 3 1 4 1 1 2 6 5 43 1120 5 4 Football 5 1 3 1 4 END DATA.

Рассмотрим наиболее часто используемые команды пакета.

Сразу следует отметить, что все команды SPSS, а также названия переменных не чувствительны к регистру, что будет заметно во всех нижеперечисленных примерах.

# **КОМАНДА IF**

Общий пример: if (условие) переменная = действие.

Например, нам нужно отобрать людей с высшим образованием. Для этого сделаем дополнительную переменную Nv1 при условии, что в переменной EDUCAT стоит число 5.

Синтаксически данное условие можно прописать следующим образом\*:

## If  $EDUCAT=5 Nv1=1$ .

\*Запуск любого условия s syntax осуществляется путем выделения строки с условием и нажатием кнопки **run** в графическом интерфейсе:

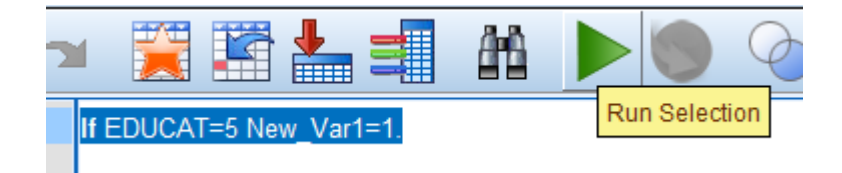

Либо путём выделения строки с условием и нажатием горячих клавиш **Ctrl+R**.

Если необходимо запустить весь журнал с прописанными в нём условиями, можно нажать горячие клавиши **Ctrl+A** (выделение всего журнала), затем **Ctrl+R**.

Если необходимо запустить *часть* строк синтаксиса либо в режиме работы отладки, можно воспользоваться кнопкой **Toggle Breakpoint**, предварительно поставив курсор на нужную строку кода. Когда программа дойдёт до строки с красной меткой, она остановится.

При наличии вышеперечисленного условия в базе сразу же будет создана переменная Nv1 с кодом 1. По умолчанию все новые переменные создаются в формате f8.2 (ширина 8 знаков с двумя знаками после запятой).

Зачастую в условии применяются стандартные логические операторы **and, or, not(~)** и их комбинации.

Например, необходимо сделать дополнительную переменную Nv2=1 при условии Q2 = 2 or Q2=8.

Условие можно прописать несколькими способами.

1. С помощью логического оператора ог

If  $(Q2=2 \text{ or } Q2=8)$  Nv2=1.

2. С помощью функции any

If  $any(Q2,2,8)$  Nv2=1.

Второй способ подразумевает наличие перечисленных кодов в вопросе Q2. Такой способ короче в написании и более удобен, если необходимых кодов в условии несколько.

Кроме того, функцию апу удобно использовать при проверке отрицательных условий. Например, то же самое условие, но наоборот:

If  $\sim$ any(Q2,2,8) Nv3=1.

If not any  $(Q2, 2, 8)$  Nv3=1.

В качестве отрицания используется знак тильда «-».

Если необходимо сделать дополнительную переменную Nv3=1 при условии, Q2=от 2 до 8, включительно достаточно неудобно писать длинное условие If (Q2=2 or Q2=3 or or Q2=4...и т.д) Nv3=1. Здесь следует воспользоваться функцией range. Например, If  $range(Q2,2,8)$  Nv4=1.

### **2.2. ОПЕРАТОРЫ, ВЫРАЖЕНИЯ**

Зачастую в условиях if используются операторы и /или: **And (&)** If (GENDER=1 And EDUCAT=5) Nv5=1. If (GENDER=1 & EDUCAT=5) Nv5=1.

**Or (|)** If (Q2=2 Or Q2=8) Nv6=1. If  $(Q2=2 | Q2=8)$  Nv6=1.

Как в условии, так и в действии могут быть использованы следующие арифметические операторы:

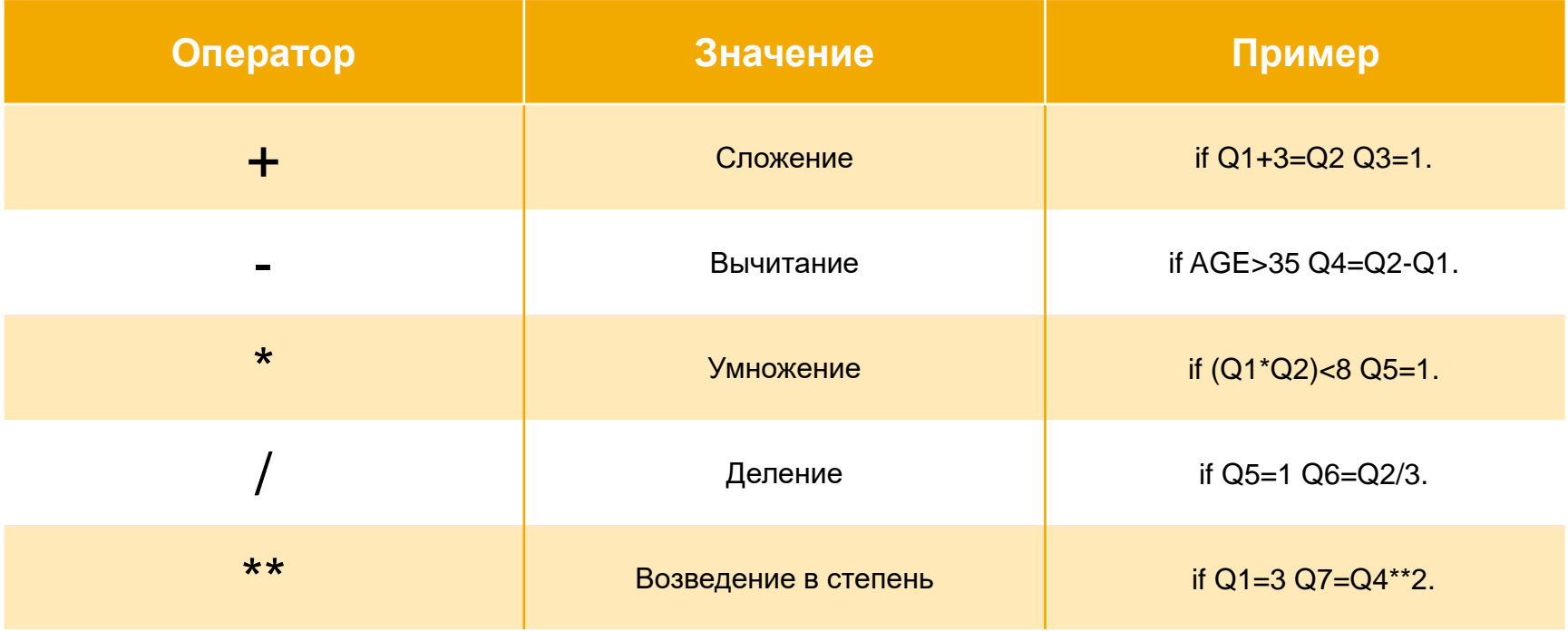

#### Задействуются следующие операторы сравнения:

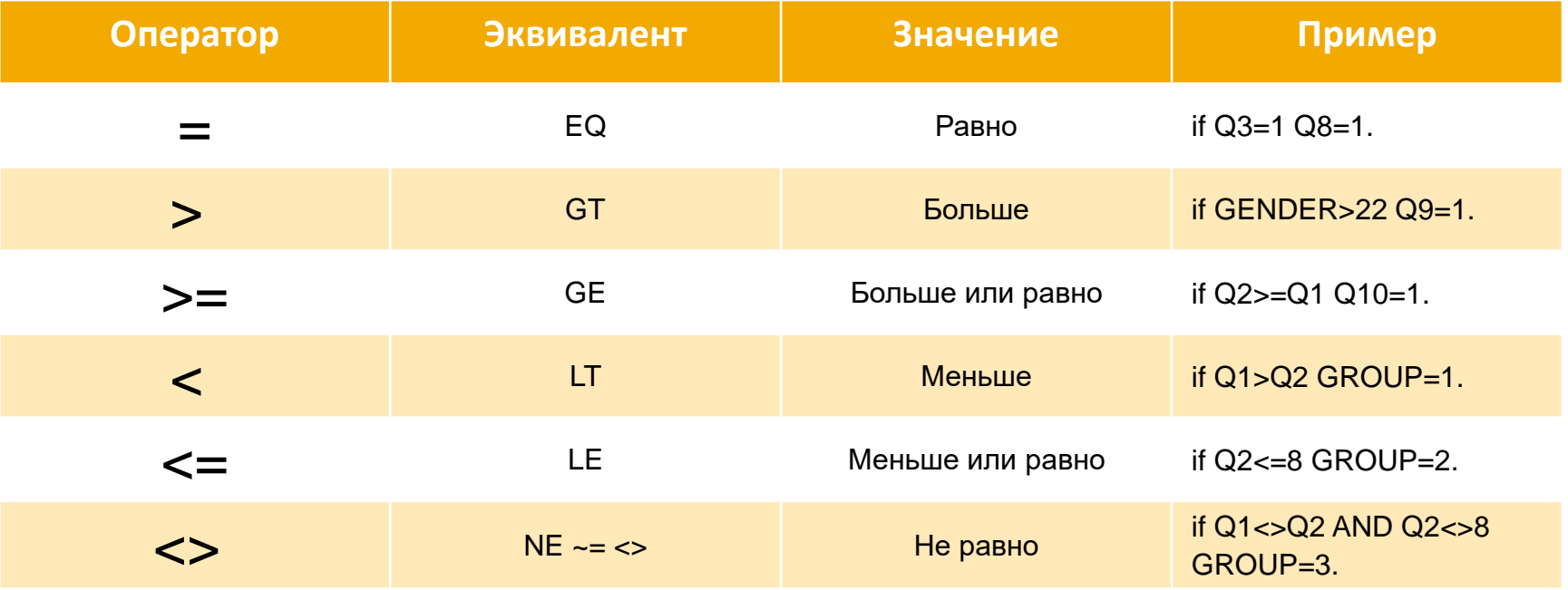

**!ВАЖНО!** Арифметические операторы, <>, < и Not не срабатывают на пустых значениях (System Missing), т.е. условие if Nv2<>1 Nv7=1. не сработает, потому как в переменной Nv2 есть пропущенные значения. В данном случае следует писать: if Nv2<>1 or sys(Nv2) Nv7=1.

# 3. **СОЗДАНИЕ И ВЫЧИСЛЕНИЕ ПЕРЕМЕННЫХ**

#### 3.1. РАБОТА С ЧИСЛОВЫМИ ПЕРЕМЕННЫМИ

#### **КОМАНДА COMPUTE**

Создать либо вычислить переменную можно с помощью команды **compute**:

Compute Q5=\$sysmis.

В данном случае в нашей базе уже есть переменная Q5, поэтому она будет полностью очищена.

Однако, если мы напишем следующие выражения, то в первом случае переменная примет значение =1, а во втором случае будет создана пустая переменная.

Compute Q5\_D=1. Compute Q5 D=\$sysmis.

Совет

По ссылке вы можете ознакомиться с различными примерами количественных исследований НАФИ, для всех из них использовались команды синтаксиса

### **КОМАНДА NUMERIC**

Создать пустую числовую переменную можно с помощью команды **numeric**.

Данная команда подразумевает создание именно новой переменной:

Numeric newVar1.

Если создаваемая переменная в базе присутствует, программа выдаст ошибку.

Аналогично всем новым переменным создается переменная с форматом f8.2, однако с помощью данной команды есть возможность задать нужный формат, указав при этом дополнительный параметр:

Numeric newVar2 (f2.0).

Кроме того, данная команда позволяет создать сразу несколько переменных, например:

Numeric TestVar\_1 to TestVar\_5 (f2.0).

#### **КОМАНДА VECTOR**

```
vector VecVar_(10).
```
Команда создаст 10 новых переменных VtVar1 — VtVar10.

Удобна для создания переменных с индексами по порядку: vector VecVar2\_(10,f4.0).

## **3.2. РАБОТА С ТЕКСТОВЫМИ ПЕРЕМЕННЫМИ**

Новую тeкстовую переменную можно создать с помощью следующей команды:

**string** TxtVar(A20).

«A20» обозначает длину текстовой переменной в размере 20 символов.

Специфика работы с текстовыми переменными заключается в том, что текстовые условия подразумевают *наличие кавычек*.

Допустим в переменной HOBBY необходимо выделить тех, кто увлекается баскетболом.

Для этого необходимо прописать следующее условие:

If (HOBBY='basketball') DopVar1=1.

exe.

Однако, следует обратить внимание, что данное условие подразумевает полное соответствие искомого текста, то есть все нижеприведенные условия на самом деле разные:

If (HOBBY='football') DopVar2 =1.

If (HOBBY='Football') DopVar3 =1.

If (HOBBY=' Football') DopVar4 =1.

```
If (HOBBY='Foot ball') DopVar5 =1.
```
#### exe.

Данная команда позволяет создать ряд текстовых переменных разного формата, например: string TxtVar1 to TxtVar5 (A5) / NTxtVar1 to NTxtVar5 (A15).

# 4. **ПРЕОБРАЗОВАНИЯ ПЕРЕМЕННЫХ**

# **4. Преобразования переменных**

### **4.1. ФОРМАТ ПЕРЕМЕННЫХ**

#### **КОМАНДА FORMATS**

Изменить формат *числовой* переменной можно командой **Formats**:

Formats EDUCAT (f4.0).

- 4 ширина (кол-во знаков *до запятой*)
- 0 кол-во знаков *после запятой*

#### **КОМАНДА ALTER TYPE**

С помощью команды **alter type** можно изменить не только длину, но и формат переменной.

Например, необходимо сделать текстовую переменную INCOME с длиной в 20 символов:

alter type INCOME (a20).

Необходимо быть особенно внимательным при изменении текстового формата на числовой. Если мы изменим формат текстовой переменной HOBBY на числовой, данные исчезнут:

**alter type** HOBBY (f20.0).

С помощью данной команды удобно менять размер текстовой/числовой переменной:

Alter type HOBBY (A50).

Alter type EDUCAT (f5.0).

Можно комбинировать несколько форматов в одной строке:

Alter type  $Q3$  to  $Q5$ ( $F2$ ) q6( $A10$ ).

# **4.2. РАБОТА С ПУСТЫМИ ЯЧЕЙКАМИ**

Если в числовой переменной Q2 пусто, то присвоить Q2mis=1. if  $(sys(q2))$  Q2mis=1.

Если в числовой переменной Q2 НЕ пусто, то присвоить Q2mis=2. if  $(-sys(q2))$  Q2mis=2.

Если в текстовой переменной HOBBY пусто, то присвоить HB\_mis=1. if (HOBBY="") HB\_mis=1.

Если в текстовой переменной HOBBY НЕ пусто, то присвоить HB\_mis=2. if  $(HOBBY \ll m$ ") HB mis=2.

Очистить числовую переменную q2 по условию (q1=1) можно следующим образом: if  $q1=1$   $q2=$ \$sysmis.

# **4.3. ПЕРЕКОДИРОВКА ЧИСЛОВЫХ ПЕРЕМЕННЫХ**

#### **КОМАНДА RECODE**

Позволяет перекодировать значения переменной. Данная команда перекодирует как текущую переменную, так и с занесением результатов в новую переменную.

Рассмотрим все варианты на примерах.

Допустим, нам необходимо перекодировать код 8 в код 3 в переменной Q2: Recode Q2 (8=3).

По сути, мы заменили один код на другой, но бывают случаи, когда необходимо сделать группировки либо дополнительные переменные:

Пример 1. Коды 1  $\rightarrow$  3, 2  $\rightarrow$  4, 3  $\rightarrow$  7, все остальные (не указанные коды) перекодируются в пусто: recode Q1 (1=3)(2=4)(3=7)(else=sys).

Пример 2. Коды 1 → 8, 2 →4, 3 → 6, все остальные (не указанные коды) перекодируются в 0: recode  $Q1$   $(1=8)(2=4)(3=6)(else=0)$ .

```
Пример 3. Сделать группировку — От 18 до 24 \rightarrow 1, от 25 до 34 \rightarrow 2, от 35 до 44 \rightarrow 3,
от 45 до 54 \rightarrow4,55 и выше \rightarrow5 записать в новую переменную age_group:
RECODE AGE (18 thru 24=1) (25 thru 34=2) (35 thru 44=3) (45 thru 54=4) (55 thru 
higher=5) into AGE GROUP.
```
Пример 4. Коды 1 → 3, 2 →4, 3 → 7, все остальные (не указанные коды) останутся в первоначальном виде:

```
recode Q1 (1=3)(2=4)(3=7)(else=copy).
```

```
Пример 5. Коды от 30 и ниже \rightarrow99:
recode AGE (lo thru 30=99).
```

```
Пример 6. Все ответы \rightarrow пусто:
recode Q1 (else=sys).
```
Пример 7. Возможет вариант взаимозаменяемой перекодировки:

```
recode Q1 (5=4) (4=5).
```
Пример 8. Зачистка всех ответов в Q1:

```
recode Q1 (else=sys).
```
Пример 9. Перекодировка по условию: do if (GENDER=1).

```
recode q2(1=5)(2=4)(4=2)(5=1).
end if.
```
# 4.4. ОБРАБОТКА ПЕРЕМЕННЫХ В ЦИКЛЕ С ПОМОЩЬЮ КОМАНДЫ DO REPEAT

Удобно при использовании преобразований с одной либо несколькими переменными.

Параметрами являются как набор переменных, так и набор цифр, однако при использовании нескольких наборов, количество элементов в каждом наборе должно быть одинаковым.

Пример 1. Если в интервале а есть значение (>0), то скопировать его в соответствующую переменную интервала b:

```
do repeat a = Q8 1 to Q8 5/b=N5 1 to N5 5.
```

```
if a>0 b=a.
```
end repeat.

exe.

При отсутствии переменных N5\_1 to N5\_5 в массиве, программа создаст их автоматически.

Пример 2. Перенос кодов из одной переменной (q2) в несколько (перенос в Q8) с соответствующим кодом:

```
do repeat a=q8_1 to q8_1 10 / b=1 to 10.
```

```
if q2=b a=b.
```
end repeat.

exe.

Пример 3. Очистка нескольких переменных по условию:

```
do repeat a=q8_1 to q8_5,q2.
```
if q1=2 a=\$sysmis.

end repeat.

exe.

# **4.5. УДАЛЕНИЕ ПЕРЕМЕННЫХ**

Переменную можно удалить с помощью команды синтаксиса: **DELETE VARIABLES**: DELETE VARIABLES AGE\_GROUP.

Удалять можно сразу несколько переменных с разделителем «пробел» либо «запятая»:

DELETE VARIABLES AGE, AGE GROUP, GENDER.

DELETE VARIABLES Q8\_1,Q8\_2,Q8\_3.

# **4.6. ПЕРЕИМЕНОВАНИЕ ПЕРЕМЕННЫХ**

Переименование переменных осуществляется с помощью команды **RENAME VARIABLES**, например: RENAME VARIABLES  $(Q1 = Q1N)$ .

# **ПОДСЧЕТ ЗНАЧЕНИЙ**

5

# **5.1. CУММА, СРЕДНЕЕ, МИНИМУМ, МАКСИМУМ ЗНАЧЕНИЙ ПЕРЕМЕННЫХ**

Рассчитать данные показатели с помощью синтаксиса можно на примерах ниже:

**Сумма** значений переменных q8\_1-q8\_5:

compute SumVar =  $sum(q8 1 to q8 5)$ .

**Среднее** арифметическое значений переменных q8\_1-q8\_5: compute MeanVar = mean( $q8_1$  to  $q8_5$ ).

**Минимальное** значение переменных q8\_1-q8\_5:

compute MinVar =  $min(q8_1$  to q8 5).

**Максимальное** значение переменных q8\_1-q8\_5: compute MaxVar =  $max(q8_1$  to  $q8_5)$ .

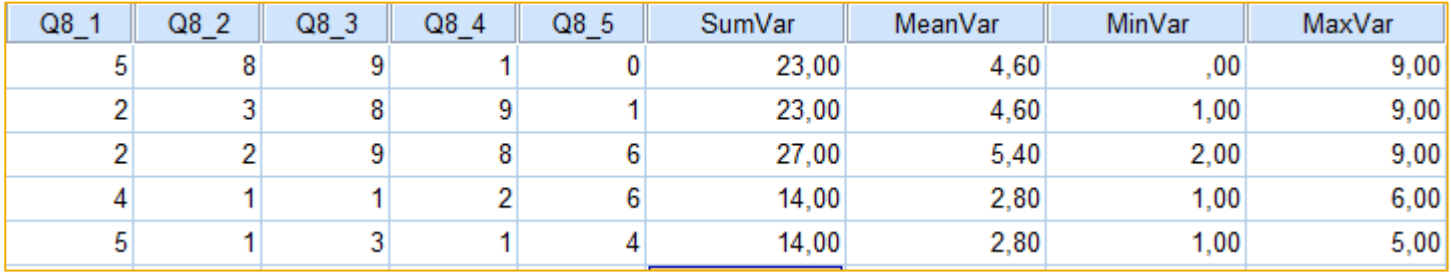

**Важно помнить, что пустые значения в подсчетах не учитываются.**

# **5.2. ВЫЧИСЛЕНИЕ КОЛИЧЕСТВА ОТВЕТОВ, ПЕРЕМЕННЫХ**

#### **КОМАНДА COUNT**

Осуществляет подсчет количества ответов и кодов.

Пример 1. Подсчет количества ответов с кодом 1:

Count CQ8  $1 = Q8$  1 to Q8  $5 (1)$ .

Пример 2. Подсчет количества ответов со значениями 2 или 4: Count CQ8\_2= Q8\_1 to Q8\_5  $(2,4)$ .

Пример 3. Количество кодов от 3 до 6:

Count CQ8\_3= Q8\_1 to Q8\_5 (3 thru 6).

Пример 4. Количество кодов от 4 и выше:

Count CQ8\_4= Q8\_1 to Q8\_5 (4 thru hi).

Пример 5. Подсчет всех имеющихся кодов в переменных:

Count  $CQ8_{-}5 = Q8_{-}1$  to  $Q8_{-}5$  (lo thru hi).

# 5.3. РАБОТА С НЕСКОЛЬКИМИ ДЕЙСТВИЯМИ С ПОМОЩЬЮ КОМАНД DO IF, ELSE, ELSE IF

```
Если EDUCAT=1, то q9=8 и q10=12:
\overline{a} of EDUCAT=1.
  compute q9=8.
  compute q10=12.
end if.
Если EDUCAT=2, то условие1,
иначе условие2:
\overline{a} of EDUCAT=2.
  compute q9=8.
  compute q10=12.
else.
  compute q9=6.
```
compute  $q10=11$ . end if.

#### **PAБOTA С ИСПОЛЬЗОВАНИЕМ ELSE IF:**

```
do if EDUCAT=1.
  compute q13=1.
else if FDUCAT=2compute q20=6.
else if EDUCAT=3.
  compute q20=7.
else.
  compute q20=99.
end if
```
# 6

# РАБОТА С РАЗНЫМИ ТИПАМИ ФАЙЛОВ (SAV, EXCEL)

# **6.1. СОХРАНЕНИЕ МАССИВА В ФОРМАТЕ «SAV» (SPSS ФАЙЛ)**

Для открытия файла \*.sav файл необходимо использовать команду **get file**: get file='C:\AllBases\Base.sav'.

Сохранение файла осуществляется командой **save outfile**: save outfile='C:\AllBases\BaseUpd.sav'.

Таким образом сохранится весь файл SPSS. Однако, бывают случаи, когда необходимо сохранить только часть данных либо сохранить массив без определенных переменных.

В таком случае удобно использовать ключи **/KEEP** и **/DROP**.

Пример 1. Массив будет сохранен *только* с переменными ID Q1 Q3 HOBBY: save outfile='C:\AllBases\BaseK.sav' /KEEP ID Q1 Q3 HOBBY.

Пример 2. Массив будет сохранен, *исключая* переменные ID Q1 Q3 HOBBY: save outfile='C:\AllBases\BaseD.sav' /DROP ID Q1 Q3 HOBBY.

# **6.2. СОХРАНЕНИЕ МАССИВА В ФОРМАТЕ EXCEL**

Сохранить массив в excel файл можно с помощью данной команды:

**SAVE TRANSLATE OUTFILE**='C:\AllBases\BaseValues.xlsx'

/TYPE=XLS /VERSION=12 /MAP /REPLACE /FIELDNAMES /CELLS=values.

Параметр /Cells принимает значения **values** (выгруженный массив excel будет содержать только коды значений вместо меток значений) или **labels** (выгруженный массив excel будет содержать только метки значений вместо кодов значений). Также в данном синтаксисе можно использовать ключи **/KEEP** и **/DROP**.

# **6.3. СОХРАНЕНИЕ МАССИВА В ФОРМАТЕ CSV**

SAVE TRANSLATE OUTFILE='Base.csv'

/type=csv /replace /textoptions delimiter="," decimal=dot format=variable /fieldnames.

Здесь также возможно использование параметра **«/cells=labels».**

# **РАБОТА** C METKAMM ЗНАЧЕНИЙ И ПЕРЕМЕННЫХ

# **7.1. РАБОТА С КОМАНДАМИ VALUE LABELS, VARIABLE LABELS**

Допустим нам необходимо посмотреть частотное распределение переменной AGE\_GROUP:

FREQUENCIES AGE\_GROUP.

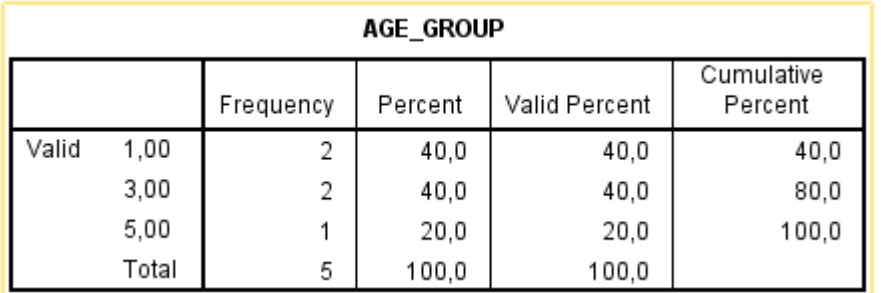

Как видно из журнала вывода, в переменной нет меток значений, поэтому работать с такой базой неудобно. В spss есть возможность «навешивания» меток как на значения, так и на переменные.

Общий синтаксис меток значений:

Value labels Q1

1 'ValueText1'

2 'ValueText2'.

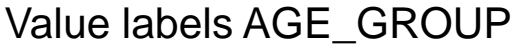

1 "18 - 24" 2 "25 - 34" 3 "35 - 44" 4 "45 - 54"  $5$  "55  $+$ ".

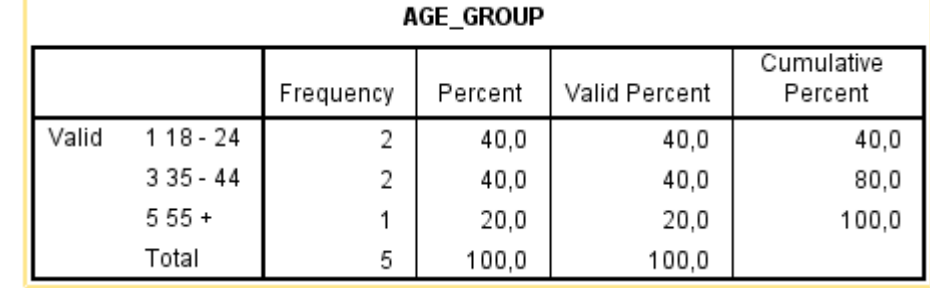

Команда add val lab добавляет новые метки значений:

Add value labels AGE\_GROUP

99 "Отказ от ответа".

Для целого набора переменных:

Value labels Q8\_1 to Q8\_5

1 "ValueText1"

2 "ValueText2".

Общий синтаксис меток переменных:

Variable labels INCOME

'Доход (тыс.руб) '.

При работе с командой можно использовать как одинарные, так и двойные кавычки.

# **7.2. РАБОТА С КОМАНДАМИ APPLY DICTIONARY, DISPLAY DICTIONARY**

Скопировать метки можно с помощью команды **Apply Dictionary**.

Apply Dictionary from \* /source variables=q8\_1 /target variables=q2. exe.

Вывести метки значений и метки переменных в журнал output можно с помощью команды **Display Dictionary**:

Display Dictionary.

Возможно вывести метки значений в ряде переменных:

DISPLAY DICTIONARY /VARIABLES=Q8\_1 TO Q8\_5.

# ОТБОР И ВЫВОД **РЕЗУЛЬТАТОВ**

# 8.1. ОТБОР И ФИЛЬТРАЦИЯ ДАННЫХ

#### **КОМАНДА FILTER**

Допустим, нам нужно посмотреть распределение по фильтру EDUCAT=5. Для этого воспользуемся командой FILTER.

compute  $f(t)=(EDUCAT=5)$ .

filter by flt.

FREQUENCIES Q8 5.

filter off

Q8 5

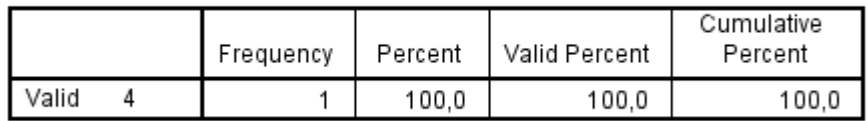

После применения данной команды была создана дополнительная переменная flt. Если фильтрующее условие выполняется (compute fit=(EDUCAT=5).), то создается переменная flt=1, в остальных случаях flt=0. Соответственно, частотное распределение выводится по условию fit=1. Фильтр убирается командой filter off.

#### **КОМАНДА SELECT IF**

Общий синтаксис команды: select if {условие}.

В отличие от команды filter, выделяет, обрезает из базы тех, кто подходит по необходимому условию. Варианты условий аналогичны возможностям команды if. Например:

Select if EDUCAT=4.

**FREQUENCIES Q8 5.** 

**IBAЖНО** помнить, что данные, не соответствующие условию, безвозвратно обрезаются, вернуть их можно либо заново открыв файл, либо применяя команду **temp** (если используется только одна команда).

#### **КОМАНДА ТЕМР**

Представляет собой временное преобразование данных.

Следующая за temp команда будет применена временно и время ее действия следующая за преобразованием команда до точки.

Команду удобно использовать для временного преобразования данных, нужного для вывода частотных распределений:

Temp.

Recode  $q1(4=5)$ .

**FREQUENCIES Q8 5.** 

Команда recode будет применена только для последующей команды FREQUENCIES, после значения вернутся на первоначальные.

!ВАЖНО помнить, что команда не может быть использована с SORT CASES, **MATCH FILES, ADD FILES.** 

# **8.2. ЧАСТОТНЫЕ РАСПРЕДЕЛЕНИЯ, ПРОСТЫЕ ПЕРЕСЕЧЕНИЯ, ОТЧЁТ ПО ДАННЫМ**

Вывести результаты значений можно при помощи следующих команд. Для этого воспользуемся массивом «e\_sport.sav».

#### **КОМАНДА FREQUENCIES**

Простое частотное распределение по переменной: FREQUENCIES Q1.

|       |                       | Frequency | Percent | Valid Percent | Cumulative<br>Percent |
|-------|-----------------------|-----------|---------|---------------|-----------------------|
| Valid | 1 Каждый день         | 22        | 22.0    | 22,0          | 22,0                  |
|       | 2 4-5 раз в неделю    | 15        | 15.0    | 15,0          | 37,0                  |
|       | 3 2-3 раза в неделю   | 33        | 33.0    | 33,0          | 70,0                  |
|       | 4 Раз в неделю и реже | 30        | 30,0    | 30,0          | 100,0                 |
|       | Total                 | 100       | 100,0   | 100,0         |                       |

Q1 Q1. Как часто Вы в среднем играете в компьютерные игры?

### Частотное распределение, отсортированное по частоте появления: FREQUENCIES Q1 /format=DFREQ.

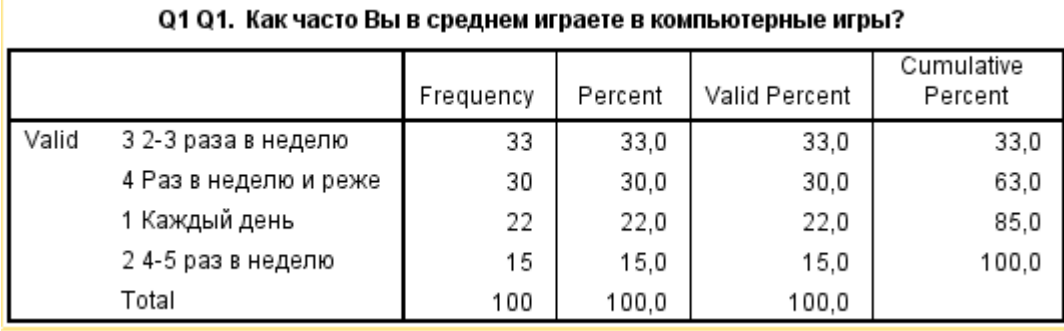

#### **КОМАНДА СROSSTABS**

### Простое пересечение в абсолютных значениях: CROSSTABS Q1 by Q3.

#### Q1 Q1. Как часто Вы в среднем играете в компьютерные игры? \* Q3 Q3. Знаете ли Вы или слышите сейчас впервые понятие «киберспорт»? Crosstabulation

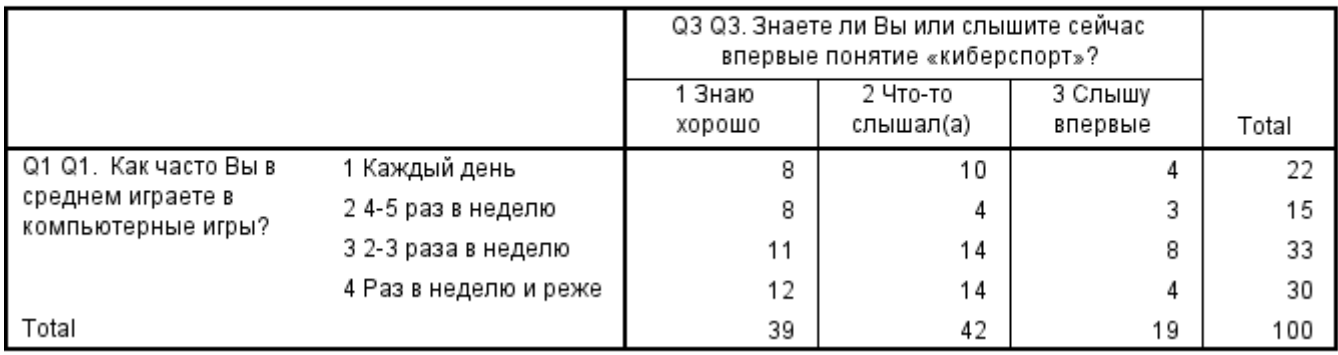

Count

### Простое пересечение в процентах по столбцам: CROSSTABS Q3 by Q4 /cells=column.

#### Q3 Q3. Знаете ли Вы или слышите сейчас впервые понятие «киберспорт»? \* Q4 Q4. На Ваш взгляд, является ли киберспорт видом спорта или нет? Crosstabulation

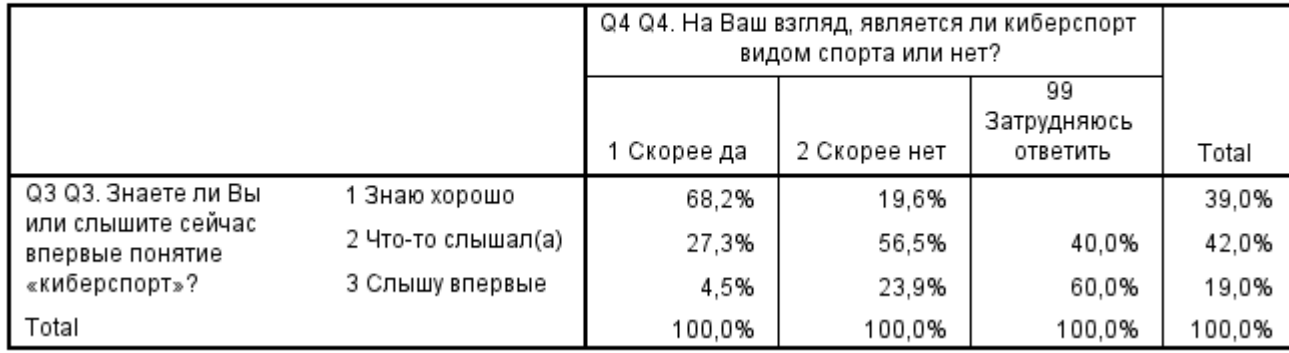

% within Q4 Q4. На Ваш взгляд, является ли киберспорт видом спорта или нет?

#### **КОМАНДА TABLES**

Таблица в абсолютных значениях с базой:

**TABLES** 

/FTOTAL = FTOT 'Base'

 $/TABLE = Q3 + FTOT BY Q4.$ 

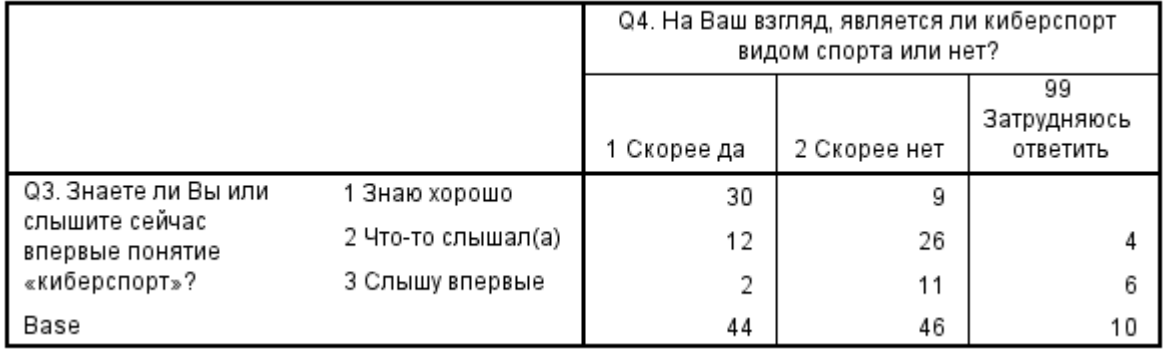

#### **КОМАНДА CTABLES**

Для вывода таблицы вопроса с множественным выбором удобно использовать команду ctables (custom tables). Для этого необходимо создать «виртуальную» переменную с помощью команды «MRSETS», указав минимальное количество параметров – название сета, формулировку вопроса и все переменные набора. MRSETS /MCGROUP NAME=\$Q2 LABEL= "Q2. На каких устройствах Вы играете?" VARIABLES= $Q2$  1 to  $Q2$  99.

Для построения такой таблицы переменные должны быть номинальными. Изменить шкалу можно командой VARIABLE LEVEL: VARIABLE LEVEL Q2 1 to Q2 99 (nominal).

Простейший синтаксис данной команды:

#### **CTABLES**

/TABLE \$Q2 [COUNT F40.0].

Данная команда вывода таблиц удобна множеством настраиваемых команд и является наиболее часто используемой.

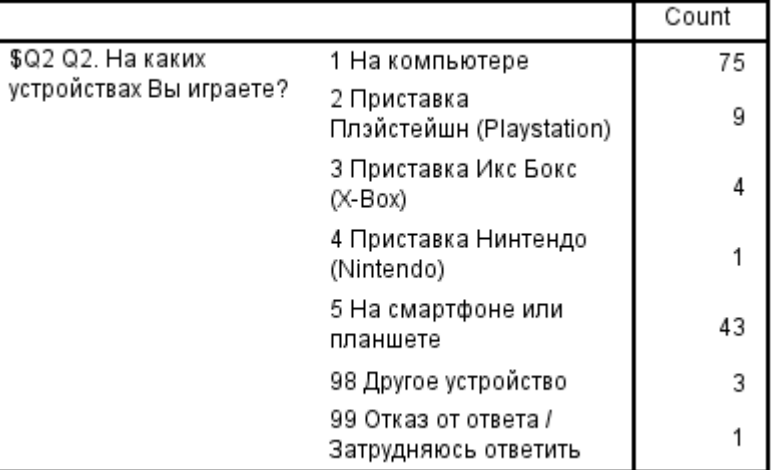

#### **КОМАНДА SUMMARIZE**

Отчет по перечисленным переменным. Выводятся метки вместо значений:

SUMMARIZE Q1,Q4 /format=list.

Report

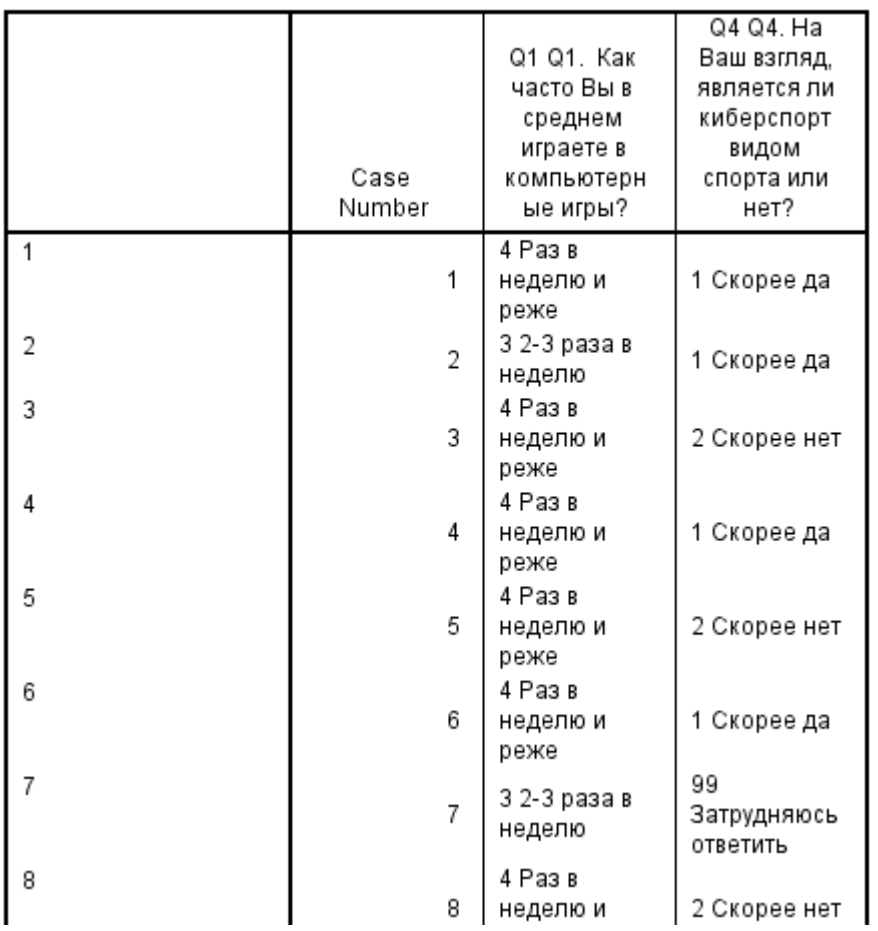

### **Таблица 1. Применение команды «exe»**

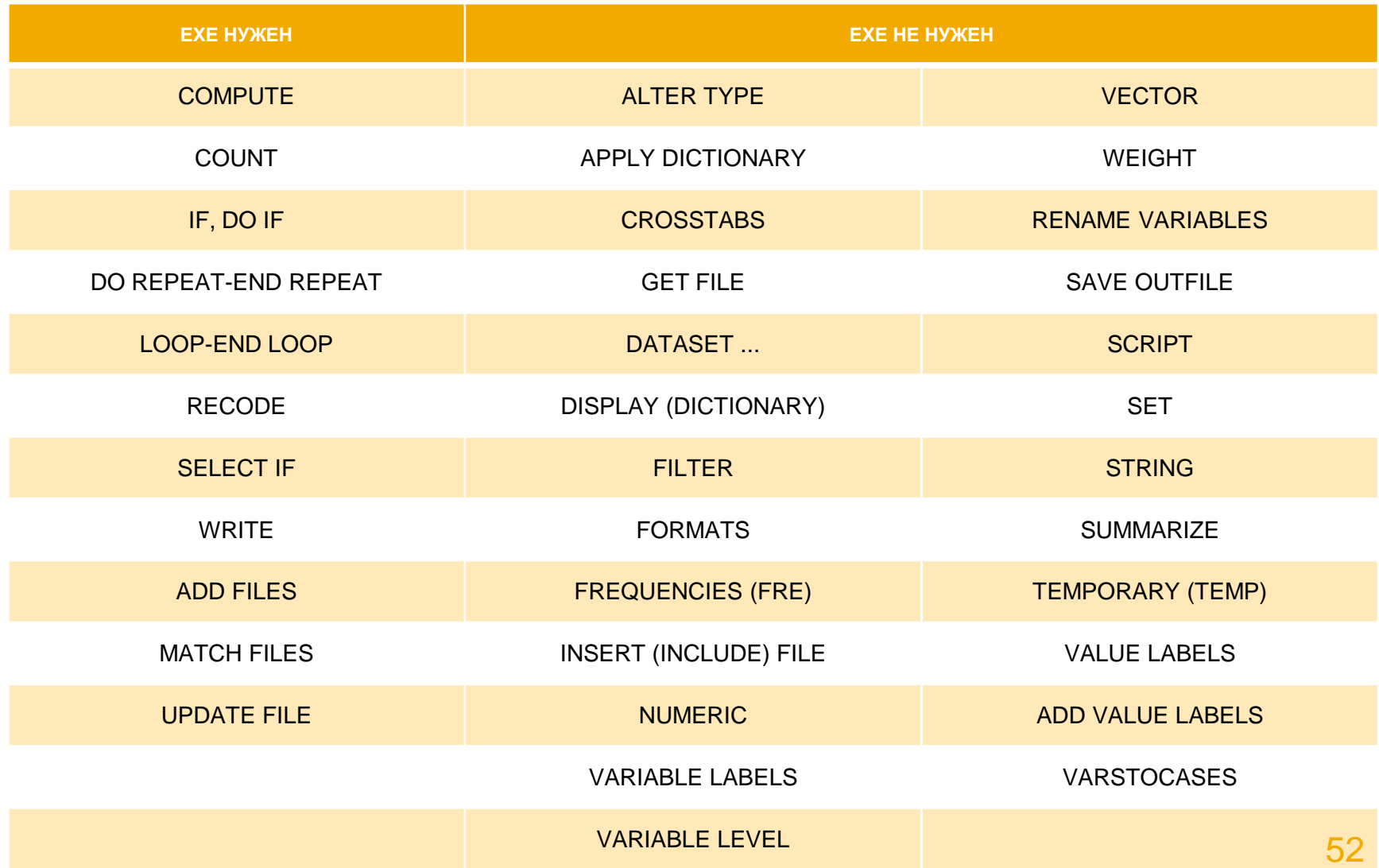

#### **ЛИТЕРАТУРА:**

- 1. Levesque R. SPSS Programming And Data Management: A Guide For SPSS And SAS Users Paperback, 2004.
- 2. Collier J. Using SPSS syntax: a beginner's guide, 2009.

### **РУКОВОДСТВА ПОЛЬЗОВАТЕЛЯ IBM:**

- 1. Manual IBM SPSS Statistics: HELP-Command Syntax Reference-syntaxreference.pdf
- 2. https://developer.ibm.com/predictiveanalytics/wpcontent/uploads/sites/48/2015/04/Programming-and-Data-Management-for-IBM-SPSS-Statistics-23.pdf
- 3. https://www.ibm.com/support/knowledgecenter/en/SSLVMB\_23.0.0/statistics\_referenc e\_project\_ddita-gentopic2.html

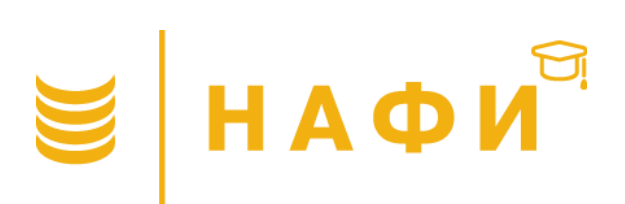

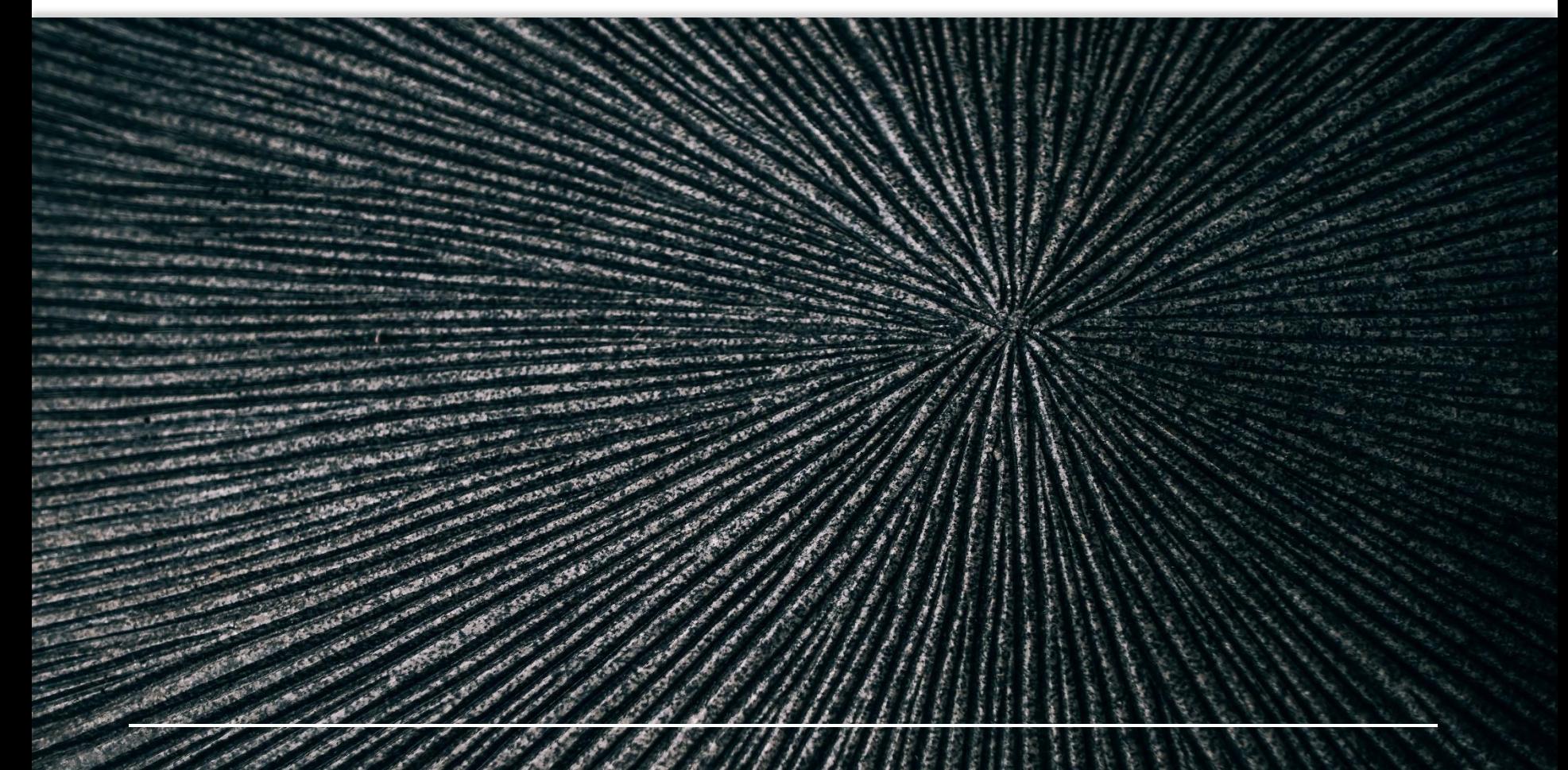

Для свободного использования в образовательных целях Copyright 2018 © Академия НАФИ. Москва Все права защищены www.nafi.ru